## **VOnefile**

# Centre Manager Basics

**Unit Rules** 

### **Unit Rules**

Unit Rules can be created to prevent a unit from being signed-off without the correct number of assessments or types of methods from being used. A Unit Rule is a final check that takes place when then unit gets to 100%, before a task is sent to the Assessor to sign off the unit.

#### User Restrictions

Only Centre Managers can create Unit Rules.

## Selecting a Standard

To select which Standard to apply the rule to, access the **Unit Rules** page which can be found under **Quality**. Select **Unit Rules** and then select the standard from the drop down list.

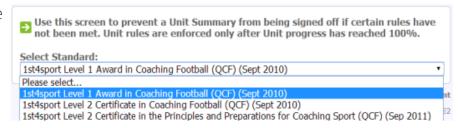

#### Create New Unit Rule

When creating a unit rule, you can either manually type into the text box, or use the tutorial to find an example that you can use.

- 1. Enter the unit rules into the yellow text box.
- 2. To check the rules for any errors, click the **Check Unit Rule syntax** link.
- 3. Apply the rule to any unit or whole standard by using the **Applies to Units** radio buttons.
- 4. Click the **Save** at the bottom of the page.

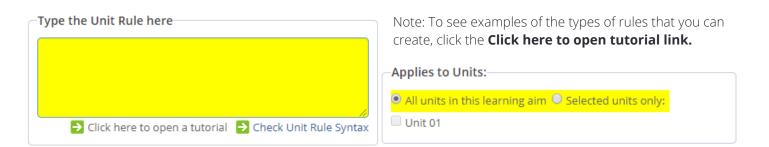

### The Impact of a Unit Rule

Once a unit reaches 100%, the system will check to see if the unit rule has been correctly met by the Tutor & Learner. If the rule hasn't been met, the Tutor will receive a message similar to the one below, explaining that the unit can't be signed-off.

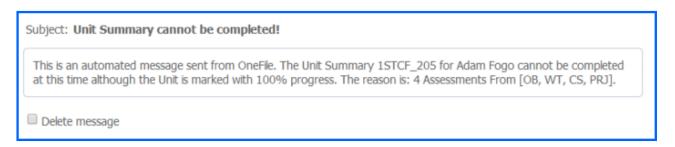

#### Once the unit reaches 100%

If a unit rule hasn't been satisfied, the signatures won't be displayed at the bottom of the unit. A message similar to

the one below will also be displayed at the top of the page.

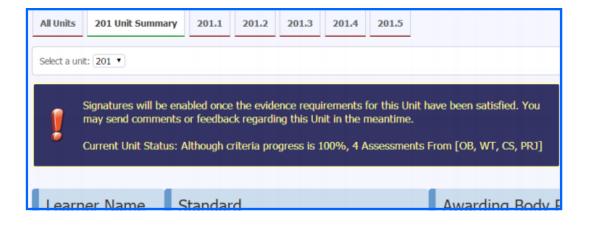

## To learn more see our full guides https://live.onefile.co.uk/userguides/

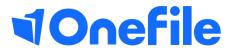

info.onefile.co.uk/onboarding